## TÁVFELÜGYELETI ÁLLOMÁS

# *STAM-1*

### FELHASZNÁLÓI KÉZIKÖNYV

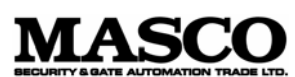

1045 Budapest Madridi u. 2.

Tel.: (+36) 390 4170 Fax: (+36) 390 4173 masco@masco.hu www.masco.hu

#### **1. A termék bemutatása**

A távfelügyeleti állomás egy olyan SATEL termék, mely tulajdonságai miatt túlhaladja a létező piaci standardokat. Az állomás számítógéppel együtt dolgozik, ami a következő követelményeknek feleljen meg:

- Szabad standard ISA busz helyek számuk megegyezik a telepítendő kártyák számával;
- 386 SX 16Mhz-es processzor vagy ennél gyorsabb (a program működési sebessége miatt, minimum 486 DX2 66MHz ajánlott);
- Legalább 8MB RAM;
- VGA grafikus adapter (a monitor típusa nem számít, ajánlott a színes monitor);
- Merevlemez (a program működési sebessége miatt újabb típusú merevlemez ajánlott);
- MS-DOS operációs rendszer, 5.0-ás verzió vagy későbbi (6.22-es ajánlott);
- Valós idejű óra, akkumulátorral;
- Ajánlott, hogy a számítógép szünetmentes táppal rendelkezzen;
- A program működésének valós idejű dokumentáláshoz a számítógépet nyomtatóhoz kell csatlakoztatni. Ha a számítógépnek van egy második nyomtató portja is, egy másik nyomtatót is lehet csatlakoztatni a nyomtatási jelentéseknek. Egyébként a jelentések az első nyomtatón lesznek kinyomtatva.

Az állomást a következők jellemzik:

- Könnyű telepítés
	- Átvitel telefonvonalon
- $\epsilon = 0$  A következő átviteli formátumokat automatikusan felismeri:  $\epsilon / \sqrt{|\epsilon|} = 1$ 
	- Silent Knight, Ademco slow,
	- Sescoa, Franklin, DCI, Vertex,
	- Silent Knight fast,
	- Radionics 1400 Hz,
	- Radionics 2300 Hz,
	- Ademco Express,
	- Silent Knight, Ademco slow bővített
	- Sescoa, Franklin, DCI, Vertex bővített
	- Silent Knight fast bővített
	- Radionics 1400 Hz bővített
	- Radionics 2300 Hz bővített
	- Ademco Point ID (PID).
	- Az előzmények naplóban tárol MINDEN megkapott esemény üzenetet, nem számít, hogy az üzenet azonosítója benne van-e az adatbázisban;
	- Tárolja az előzmények naplóban a rendszerfelhasználók által végrehajtott összes nagyobb eseményt;
	- Összefüggés-érzékeny help (F1 gomb) a program bármely részében használható;
	- Program interface a VISONIC RC-4000 rádióállomással
	- Telefonvonal hiba érzékelése
	- Az összes lemezre írott információ kódolása
	- Az egyik felhasználó a másiknak üzenetet tud hagyni
- Megjegyzés létrehozása opció, melyet egy hangjelzés aktivál a hét kiválasztott napján, meghatározott időben;
- Képernyő-pihentető
- Különböző belépési szintek, külön-külön meghatározva a rendszer felhasználóihoz, a rendszer supervisor TELJES jogosultsággal rendelkezik.
- Adatbázis mintegy 50000 előfizetővel;
- Az előfizetőkhöz több ID-t is ki lehet jelölni;
- Lehetőség van minden felhasználóhoz három információs rajzot kijelölni (bmp file-ként maximális felbontás 640x480 és max. 16 szín),
- Lehetőség öt akció meghatározására vészhelyzetben, minden előfizetőnek külön-külön,
- Különböző opciók a riasztóközpont teszt átküldéseinek kezelésére (egyénileg minden előfizetőnek):
	- Meghatározott időben meghatározott napok száma,
	- Meghatározott időben az utolsó átvitel után,
	- Nem gyakrabban, mint a meghatározott időintervallum,
- Különböző kód kategóriák, egyénileg meghatározva minden felhasználóhoz és azonosítóhoz:
	- Riasztás,
	- Élesítés,
	- Hatástalanítás,
	- Hiba,
	- Hiba vége,
	- Teszt átvitel,
	- egyéb.
- Automatikus vészhelyzet jelentés a programozási művelet bármely részében (ha vészhelyzet típusú eseményt kezel, egy új vészhelyzet feltűnésére csak
- egy hangjelzéssel figyelmeztet). TOMATION TRADE LTD.

#### **2. A hardver telepítése**

A távfelügyeleti állomás alapcsomagját (egy kártyából áll) a következő részek alkotják (ha ezek közül bármelyik hiányzik, ahhoz a forgalmazóhoz forduljon, ahol a terméket vásárolta):

- A távfelügyeleti állomás alapkártyája RS csatlakozóval,
- RS kábel a kártya csatlakoztatásához a számítógép soros portjához,
- Floppy lemez a **STAM-1**-es távfelügyeleti állomás install programjával

A bővítő kártya szett a következő összetevőkből áll:

- Távfelügyeleti állomás-bővítő kártya RS interfész nélkül,
- Kábel, mindkét oldalán csatlakozóval, ezt a kártyát tudja vele az alapkártyához vagy másik bővítő kártyához csatlakoztatni.

Az állomás előkészítése a munkához nem bonyolult feladat, alapszintű hardver ismeret és némi elektronikai eszköz-ismeret szükséges hozzá. Ha a távfelügyeleti állomás kártyáit számítógépre szeretné telepíteni, hajtsa végre az alábbi műveletet:

- Csatlakoztassa le a számítógép tápellátását (ha jelenleg csatlakoztatva van),
- Csavarozza ki, majd távolítsa el a számítógép házának borítását,
- A jumperek segítségével állítsa be a különböző címeket az installálni kívánt kártyákon (egynél több kártya jelenléte ugyanazon a címen nem okoz

károsodást, de lehetetlenné teszi a kommunikációt a kártya és a számítógép között),

- Helyezze be a távfelügyeleti állomás kártyáját(it) a számítógép valamelyik ISA csatlakozásába és csavarozza oda a kártyát a számítógép házra,
- Ahol a rendszer csak néhány kártyával működik, csatlakoztassa egymáshoz a kártyákat (a bővítő kártyák csomagjában találja a csatlakoztató kábeleket): az első kártyát a második kártyához, a másodikat a harmadikhoz, a harmadikat a negyedikhez, stb., a kártyák csatlakoztatási sorrendjének nincs jelentősége,
- Helyezze vissza a számítógép borítását és rögzítse a helyén,
- Csatlakoztassa az alapkártyát egy soros porton keresztül (COM1 vagy COM2) egy RS kábel segítségével (az alapkártya csomagjában található).

Ha a fenti műveleteket elvégezte, folytassa a munkát a szoftver telepítésével.

#### **3. Szoftvertelepítés**

A szoftver telepítése, ami teljesen automatikus, a következő műveletsorból áll:

- Csatlakoztassa a számítógép tápellátását és várjon, amíg bekapcsol,
- Helyezze be a telepítő lemezt a floppy meghajtóba (lásd **A**:),
- Vigye be a billentyűzeten keresztül a következő parancsokat:
	- A: <ENTER>,
	- install.exe <ENTER>,
- majd kövesse a telepítőprogram utasításait.

A telepítőprogram utolsó pontja engedélyt kér a **config.sys** és **autoexec.bat** file-ok módosítására; az ezt megerősítő válasz a legjobb, ezzel engedélyezi a szoftver környezetének megfelelő kialakítását. Ha egeret akar használni a programhoz, akkor az egér driver programját is fel kell telepíteni.

Majd ellenőriznie KELL, hogy a dátum és idő jól van-e beállítva a számítógépen, a következő parancsok bevitelével: AUTOMATION TRADE LT

- date <ENTER>, majd vigye be a pontos dátumot vagy nyomja meg az <ENTER> gombot, ha a benne szereplő dátum helyes,
- time <ENTER>, majd vigye be a pontos időt vagy nyomja meg az <ENTER> gombot, ha a benne szereplő idő helyes.

Ha a fenti műveleteket elvégezte, reszetelje a számítógépet a **Ctrl, Alt, Del** gombok egyidejű megnyomásával. Miután a számítógép újraindult, a távfelügyeleti állomás programja automatikusan elindul. Először csak a rendszeradminisztrátort tárolja a rendszer, az ő belépési kódja **123**. A supervisor és a többi felhasználó is meg tudja változtatni a saját kódját, hogy megbizonyosodjon arról, hogy senki sem tud a nevében műveleteket végrehajtani. A végrehajtott műveleteket az eseménynapló tárolia.

**MEGJEGYZÉS:** mindig tartsa szem előtt, hogy a program érzékeny a jelszó bevitelére. Ezért, amikor a kódot beviszi, bizonyosodjon meg arról, hogy a *CapsLock* billentyű státusza megfelelő – ha a belépési kódot nem sikerül bevinni, próbálja meg a CapsLock kijelző státuszát megváltoztatni a **CapsLock** gomb megnyomásával, majd ismét vigye be a kódot.

#### **4. A program működése és a fő kezelőablakok**

Mivel a program a célnyelven van írva, ugyanaz a működési stratégia minden helyzetben. A menükben és a párbeszédablakokban található opciókba való belépéshez tegye a következőket:

- Az egérrel menjen rá és nyomja meg a bal oldali egér gombot; vagy
- Nyomja le a bal oldali **ALT** gombot és a kiválasztott gomb kiemelt betűjét; vagy
- Menjen végig az összes nyílvesszős gombon vagy a **TAB** gomb nyomogatásával a kiválasztott gombig, majd nyomja meg a Space billentyűt. Ez az opció lehetővé teszi, hogy elérje a fent említett szöveg-érzékeny Help funkciót az **F1** gomb megnyomásával. Tehát, ha ezt az opciót használja, az éppen kiemelt gomb vagy mező real-time rövidítése jelenik meg a program legalsó sorában.

A jobb oldali **ALT** gomb és a kívánt betű megnyomásával tudja a lengyel fontokat használni. Információképpen megjegyeznénk, hogy a lengyel karakterek Mazovia standard szerint vannak kódolva a programban.

Az operátorok a program leggyakoribb felhasználói, ők azok, akik fogadják és kezelik a távfelügyeleti állomástól kapott eseményeket. A rend kedvéért, az operátornak MEG KELL GYŐZŐDNIE, hogy minden műszak elején (**Operators/Shift Start** menü) *[Operátorok/Műszakkezdés menü]* és minden műszak végén (**Operators/Shift End**) *[Operátorok / Műszak vége menü]* a jelentést elküldte. Egy időben a rendszeren belül több operátor is lehet szolgálatban. A program fő feladata az összes beérkezett esemény eltárolása és vészhelyzetben jelzésadás az operátornak. A következő események tartoznak a vészeset kategóriájába:

- Riasztás,
- $\bullet$  Hiba.
- Élesítés / hatástalanítás rossz időpontban,
- Meghatározott időben nincs élesítés / hatástalanítás,
- Teszt küldése rossz időpontban,
- Nem érkezik meg az előírt teszt.

A fent említett események a többivel együtt bekerülnek az eseménynaplóba, ami a program fő ablakában látszik. Az eseményt tartalmazó üzenetek a következő mezőkből állnak:

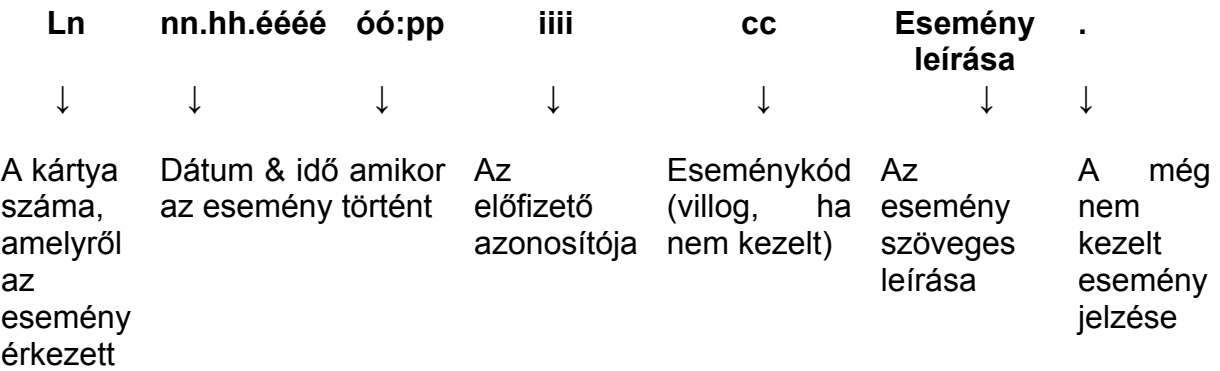

A sorszám nélküli események, ID-k vagy kódok rendszeresemények, ezeket a program generálja, pl. a *Programindítás* esemény.

Az eseménynapló [*Event List]* az ablak felső részének közepén helyezkedik el. Az ablak folyamatosan szűrés állapotban van – ezért csak néhány esemény jelenik meg benne – ez a státusz az ablak címében feltűntetésre kerül, pl. ha a rendszeresemények szűrését kiválasztotta, az ablak címe: Event List – System Filtration – ESC Cancels *[Eseménylista – Rendszerszűrés – ESC törlések]*. Ha az ablak szűrési státuszban van, az ESC gomb megnyomásával tud belőle kilépni, ezután minden esemény megjelenik és kiemeli az utolsó eseményt.

Az **eseménylista** bal alsó részében egy három karakteres mező található, az első karakter a rendszerhez telepített kártyák számát mutatják – 0-tól F-ig, egymás után. Itt csak azoknak a kártyáknak a mezői jelennek meg, amelyeket a **Card Configuration** *[Kártya konfiguráció]* pontnál kiválasztott. A másik két karakter a kártya aktuális állapotát határozza meg. A lehetséges státuszok közül a legfontosabbak a következők:

- .. a kártya eseményre vár az előfizető központtól nem foglalja le a telefonvonalat, a telefonvonal jól működik. Ez a kártya alapértelmezett státusza, mindig ilyen státuszban van, amikor éppen semmilyen üzenet nem érkezik.
- ?? a kártya az eseményekre vár, annak ellenére, hogy a telefonvonal **HIBÁS**. A telefonvonal hiba érzékelését jelenti az operátornak a riasztás kezelés ablakon keresztül.
- DZ a kártya hívást érzékel és azonnal "felveszi a telefont".
- w1 a kártya az első adathalmazra vár az előfizet központtól, ami felhívta,
- w2 a kártya a második adathalmazra vár.

Az egér pointerét a kiválasztott kártyának megfelelő mezőre tudja vinni és a bal egérgombbal kétszer kattintva meg tudja hívni a párbeszédablakot. Az ablak engedélyezni fog egy parancsot, amit a kártyának ki kell adnia a telefon letevéséhez. Ez a funkció akkor lehet hasznos, ha a riasztóközpont valamilyen okból folyamatosan üzeneteket küld át a távfelügyeleti állomásnak. Ez a funkció a vonalat foglaltan tartja. Ha a kártya nem "off hook" üzemmódban van, a parancsnak nincs hatása.

Ha az **Event list** *[Eseménylista]* menüben van, a következő gombokat tudja használni: **Imperial** 

- **"felfelé"** és **"lefelé" nyíl**, **PageUp** és **PageDown** mozgás az eseménylistában,
- **HOME** visszamegy az első eseményre, ami az állomásra érkezett
- **END**  ha ezt a gombot megnyomja, a készülék végigmegy az **eseménylista**  tartalmán egészen a végéig, a rendszer normál működésénél (mert az összes új eseményt rögtön megmutatja),
- **ENTER** a kijelölt esemény megnyitása: ha az eseményt még nem kezelte, előjön a vészhelyzeti **kezelőablak**; ellenkező esetben, pedig a kiválasztási ablak jelenik meg, ami a következő opciókat kínálja fel:
	- **Information** *[Információ]* részletesebb információt nyújt a kijelölt eseményről,
	- **Subscriber** *[Előfizető]* az **Eseménylista** csak azokat az eseményeket szűri, amelyek az előfizetőtől jönnek, ezek a megjelölt események. A szűrés azt jelenti, hogy az **Eseménylista** ablak csak azokat az eseményeket jeleníti meg, amelyek megfelelnek a fent említett követelménynek,
	- **Identifier** *[Azonosító]*  csak azoknak az eseményeknek van ugyanolyan azonosítójuk, ami kiemelt eseményként van megszűrve,
	- **Go** *[Menj]* ezzel az opcióval meg tudja jelölni azt a dátumot, ami utáni eseményeket meg szeretne jeleníteni a képernyőn; a nyilak használatával el tudja érni a kívánt pozíciót is.

MASCO Biztonságtechnikai és Nyílászáró Automatizálási Kereskedelmi Kft. 1045 Budapest, Madridi út 2.

- **Line** *[Vonal]* ez az opció csak a kiválasztott kártyáról (telefonvonalról) szűri az eseményeket.
- **Type** */Típus/* ez az opció csak a megegyező típusú eseményeket szűri, pl. hibák.
- **System** *[Rendszer]* a rendszereseményeket szűri, pl. olyan események, amelyek nem felhasználótól jönnek (események kártya nélkül / telefonvonal száma).
- **Unhandled** *[Nem kezelt]* leszűri a még nem kezelt eseményeket.
- **ESC** kilép a szűrési módból az összes esemény megjelenik a monitoron, a legutóbbi eseménytől indul. Ha az **Eseménylista** ablak nem lett szűrési módra beállítva, ennek a gombnak semmilyen hatása nincsen.

Az egér használatával közvetlenül az **eseménylista** ablakban ki tudja jelölni azt az eseményt, ami érdekli. Amikor az egér pointere az ablak alsó vagy felső keretében van, a bal egérgomb megnyomásával tud mozogni a kijelölések között ugyanúgy, mint a "fel" és "le" billentyűkkel.

Az **eseménylista** ablak alatt a képernyő bal oldalán a program jelzi (ezt az opciót a supervisor tudja engedélyezni) amikor a lemezzel dolgozik, vagy adat érkezik. Ez egy jelzés, hogy a program éppen foglalt és nem tud parancsokat elfogadni, amíg az előző műveletet be nem fejezte.

A **kezelés ablak** egy riasztási ablak, ami mindig feltűnik, ha a rendszer vészhelyzetet érzékel. Ilyen esetekben a helyzetet kezelheti a supervisor, az éppen műszakban lévő operátor, illetve az operátor jogosultsággal rendelkező telepítők is. Ha a vészhelyzetet nem telefonvonal-hiba okozta (tápfeszültség hiány), az ablak alapinformációkat is tartalmaz – az üzenet mellett (ugyanaz, mint az eseménylistában) – az előfizetőről; pl.:

- Vészhelyzet típusa villog az ablak címe; ha az esemény élesítéssel /  $\blacksquare$  hatástalanítással van kapcsolatban, a cím az előfizető idővezérelt partíciójának nevét is tartalmazza, továbbá tartalmazza:
	- Az előfizető nevét (vezeték- és keresztnév)
	- Az előfizető elérhetőségi címét
	- Az előfizető telefonszámát
	- További információt (ha az előfizető ezt igényelte),

A következő gombok a helyzet kezelésére szolgálnak:

- o **Handle** *[Kezelés]* ennek a gombnak a megnyomásával megnyílik az ablak és mutatja, hogy mit kell tennie. Ha ezt az ablakot használja, válassza ki a végrehajtandó műveletet, hajtsa végre és nyugtázza a **Perform** *[Végrehajtás]* gomb megnyomásával – az operátornak be kell vinnie a belépési kódját (ami rögzítésre kerül az eseménynaplóban). Ha ezt a műveletet nem tudja végrehajtani, nyomja meg a **Give Up** gombot, ami az operátor kód nélküli belépést teszi lehetővé, szükség van a magyarázatra is, hogy miért nem lett a művelet végrehajtva.
- o **Cancel** *[Törlés]* ez a gomb lehetővé teszi az esemény kezelésének befejezését abban a pillanatban, de később folytatni lehet.
- o **Alarms** *[Riasztások]* információt ad arról, hogy egy meghatározott felhasználó központjáról mikor érkezett riasztás a megelőz 24 órában. Ha megnyomja ezt a gombot, felhozza az előfizető rendszerében történt riasztásokat az elmúlt 7 napból, hozzácsatolja a kezelésre vonatkozó információkat is.
- o **Troubles** [Hibák] ennek a gombnak a funkciója megegyezik az **Alarms** [Riasztások] gomb funkcióival, de az adott előfizetői hibára utal.
- o **Armed** [Élesítve] ez a gomb rövid információt ad az adott felhasználó élesítési állapotáról. A következő információk érkezhetnek:
	- **???** a felhasználó élesítési mód státusza ismeretlen,
	- **armed** [élesítve] ha az előfizetőnek nincs időzítő által vezérelt partíciója, az utolsó megkapott, élesítésre / hatástalanításra vonatkozó kód volt az élesítési kód; ha az előfizetőnek van időzítő által vezérelt partíciója, akkor az összes élesítve van.
	- **disarmed** [hatástalanítva] ha az előfizetőnek nincs időzítő által vezérelt partíciója, az utolsó megkapott, élesítésre / hatástalanításra vonatkozó kód volt a hatástalanítási kód; ha az előfizetőnek van időzítő által vezérelt partíciója, akkor az összes hatástalanítva van.
	- **arm/wrong** *[élesítés/rossz]* akkor érkezhet, ha az előfizetőnek van néhány meghatározott időzítő által vezérelt partíciója: ez azt jelenti, hogy az összes felhasználó időzítő által vezérelt partíciója élesítve van, hatástalanítani lehet őket.
	- **disarm/wrong** *[hatástalanítás/rossz]* akkor érkezhet, ha az előfizetőnek van néhány meghatározott időzítő által vezérelt partíciója: ez azt jelenti, hogy az összes felhasználó időzítő által vezérelt partíciója hatástalanítva van, élesíteni lehet őket.

 **P.armed** *[Part. élesítve]* – ha az előfizetőnek legalább 2 időzítő által vezérelt partíciója van, azt jelenti, hogy néhány ezek közül élesítve van, néhány pedig hatástalanítva.

- **P.disarmed/wrong** *[Part. Élesítve/rossz]* ha az előfizetőnek legalább 2 időzítő által vezérelt partíciója van, ez a státusz azt jelenti, hogy néhány ezek közül élesítve van, ezeket hatástalanítani lehet.
- **P.disarm/wrong** *[Part. Hatástalanítva/rossz]* ha az előfizetőnek legalább 2 időzítő által vezérelt partíciója van, ez a státusz azt jelenti, hogy néhány ezek közül hatástalanítva van, ezeket élesíteni lehet.
- **A&dm/wrong** *[a&dm rossz]* ha az előfizetőnek legalább 2 időzítő által vezérelt partíciója van, ez a státusz azt jelenti, hogy néhány partíció élesítve van, ezeket hatástalanítani lehet, néhány pedig hatástalanítva van, ezeket élesíteni kell.
- **Drg 1** ha ez a gomb feltűnik, az első rajz az előfizetőhöz van hozzárendelve, a rajzot a gomb megnyomásával lehet megnézni.
- **Drg 2** megegyezik a **Drg 1**-gyel
- **Drg 3** megegyezik a **Drg 1**-gyel

Piros mezők sárga villogó szöveggel a képernyő jobb alsó részében tűnhetnek el. A következő szövegek lehetségesek:

• **Armed** *[Élesítve]* – ennek a mezőnek a feltűnése jelenti, hogy a rendszer legalább egy nem kezelt eseményt tartalmaz a következő eseménytípusok közül:

SECURIT

- o Élesítés rossz időpontban ha az állomás megkapja az élesítési kódot az előfizetőtől, de az általa adott partíció meghatározás szerint ezzel a kóddal nem lehet élesíteni az adott időpontban,
- o Hatástalanítás rossz időpontban ha az állomás megkapja a hatástalanítási kódot az előfizetőtől, de az általa adott partíció meghatározás szerint ezzel a kóddal nem lehet hatástalanítani az adott időpontban,
- o A megadott időben nem történik élesítés ezt az eseményt a program generálja akkor, ha érzékeli, hogy a meghatározott időben nem történt élesítés valamelyik előfizetőnél,
- o A megadott időben nem történik hatástalanítás ezt az eseményt a program generálja akkor, ha érzékeli, hogy a meghatározott időben nem történt hatástalanítás valamelyik előfizetőnél,
- **Alarm** *[Riasztás]* ez a mező azt jelenti, hogy legalább egy kezeletlen ALARM típusú esemény van a rendszerben,
- **Trouble** *[Hiba]* ez a mező azt jelenti, hogy legalább egy kezeletlen TROUBLE típusú esemény van a rendszerben,
- **Archive** *[Archív]* a rendszerprogram ezzel a mezővel figyelmeztet, hogy a következő archiválási csoportokból valamelyiket archiválni kell:
	- o Program konfiguráció,
	- o Előfizetői adatbázis,
	- o Program státusz és eseménylista a utolsó 3 hónapra.

**MEGJEGYZÉS:** bármelyik rendszeradat archiválásával nem törli őket a rendszerből; az archiválás lényege, hogy az adatokról visszakereshető másolat készüljön.

Ha van egér telepítve a rendszerhez, helyezze a pointerét a fent említett mezők valamelyikére, a bal egér gombbal duplán kattintva az események csoportjából a megjelölt eseményt tudja kezelni. Ha ezt a módszert használja, a legmagasabb prioritású eseményt fogja kiválasztani; ha az előfizetőktől jövő üzenetekből több esemény azonos prioritású, akkor az lesz kiválasztva, amelyik a legtöbb időre tűnt fel. Ha az *Archive* mezőt választotta ki, a program meg fogja kérdezni, hogy archiválja-e a kért adatcsoportot. Az üzenetek más típusú kezelése a következő:

- *Riasztás, hiba* és *élesítés* ezeket az **Eseménylista** főablakban kell kezelni az ENTER gomb megnyomásával.
- *Archiválás* az aktív archiválni kívánt adatot a megfelelő program menüből ki kell választani (az archiválás elemeket a **Status** [*Státusz]* menü **Subscribers** [*Előfizetők]* és **Configuration** [*Konfiguráció]* pontjánál találja meg).

Az **eseménylista** *[Event List]* főablakon kívül meg tudja hívni a következő kiegészítő ablakok közül valamelyiket: **Alarms** [*Riasztások],* **Troubles** *[Hibák]* vagy **Armed** *[Élesítve]* - a megfelelő adatokon keresztül a **Státusz** menüben vagy a következő gombok lenyomásával: Ctrl-F1, Ctrl-F2, vagy Ctrl-F3. A nyitott ablakokat be lehet zárni úgy, hogy megpróbálja újranyitni őket. Két függőleges nyíl helyezkedik el minden ablak jobb alsó sarkában. Ha az egér pointerét ráhelyezi és a bal gombot lenyomva tartva, az adott ablak méretét tudja változtatni. Ugyanezt a műveletet tudja végrehajtani a Ctrl-F5 gombok használatával, majd a Shift és a "fel" illetve "le" nyilak lenyomásával. A műveletet az ENTER gomb megnyomásával tudja befejezni, vagy az ESC gombbal tudja törölni.

Minden ablak tartalmaz előfizetőket jelek formájában, ezeknek a száma megegyezik az előfizetők számával. A kiválasztott ablaktól függően, a jelek különböző szempontú előfizetői státuszokat ábrázolnak:

- **Alarms** *[Riasztások]* ebben az ablakban a jeleknek a következő jelentéseik lehetnek:
	- $\Box$  az adott felhasználónál nincs kezeletlen riasztási üzenet.
	- villog az adott felhasználónál van kezeletlen riasztási üzenet,
	- az előfizető inaktív,
	- – ezzel a számmal az adatbázis nem tartalmaz előfizetőt.
- **Troubles** *[Hibák]* ebben az ablakban a jeleknek a következő jelentéseik lehetnek:
	- □ az adott felhasználónál nincs hibaüzenet,
	- $\blacksquare$  hiba kezelve, nem jött törlési kód a paneltől,
	- villog nem kezelt hibaüzenetek vannak az előfizetőnél,

□ villog – nem kezelt hibák vannak, amelyekről érkezett törlési kód a paneltől,

- előfizető inaktív,
- – ezzel a számmal az adatbázis nem tartalmaz előfizetőt.
- **Armed** *[Élesítve]* ebben az ablakban a jeleknek a következő jelentéseik lehetnek:
	- □ az összes előfizetői partíció hatástalanítva,
	- ◘ néhány előfizetői partíció élesítve van, néhány pedig hatástalanítva,
	- ■– az összes előfizetői partíció élesítve,
	- ? az előfizetői élesítési mód státusza ismeretlen,
	- előfizető inaktív,
	- – ezzel a számmal az adatbázis nem tartalmaz előfizetőt.

Ha az előfizetőnek nincsen kimondott idővezérelt partíciója, akkor az ő rendszerében az élesítési mód státuszát csak az utolsó élesítési / hatástalanítási kód fogja meghatározni. **ATION T**  $=$   $=$   $\epsilon$ 

MEGJEGYZÉS: a villogó zászlók azt jelzik, hogy az általuk ábrázolt státusz pillanatnyilag nem tűnik fel, azt az adott előfizető idővezérelt partíciója határozza meg.

Ha a fent említett ablakok közül valamelyik meg van nyitva és ha nem normál folyamatot mutat egy előfizetőnél, majd, az ablak megnyitása után, egy, a legmagasabb prioritású előfizetőnek megfelelő jelzés fog megjelenni, a rendellenességekkel együtt. Ha közülük kettőnek vagy többnek megegyezik a prioritása, a legtovább abnormális működést mutató előfizető fog megjelenni.

#### **5. Program menü**

A program menü a következő elemeket kínálja, melyeknek a következő funkcióik vannak:

- **Status/Alarms** *[Státusz/Riasztások]* leírását lásd a következő fejezet végén
- **Status/Troubles** *[Státusz/Hibák]* leírását lásd a következő fejezet végén
- **Status/Armed** *[Státusz/Élesítés]* leírását lásd a következő fejezet végén
- **Status/Archiving** *[Státusz/Archiválás]* ennek az opciónak az aktiválása lehetővé teszi, hogy archiválja az utolsó 3 hónap eseménytörténetét és az előfizető aktuális státuszát (élesített státusz, riasztások és hibák). Ez az opció csak a supervisornak és az erre jogosult személyeknek elérhető,
- **Report/Subscriber** *[Jelentés/Előfizető]* a funkció egy jelentés kinyomtatását engedélyezi a kiválasztott előfizetőtől. Egy ilyen jelentésnek az a célja, hogy megmutassa az események számát, amit az állomás megkap az előfizető riasztóközpontjától. A kiírást megelőzően szükséges meghatározni azt az időintervallumot, amelyből az eseményeket ki szeretné nyomtatni. Tehát, meg kell határozni azt az eseménytípust, amit ki szeretne nyomtatni (pl. csak riasztások és élesítések), továbbá, hogy melyik előfizetői azonosítóról szeretné ezt megtenni. Az aktuális nyomtatás előtt, lehetőség van egy olyan opcióra, hogy a felhasználó a képernyőn meg tudja nézni a nyomtatás tartalmát.
- **Report/Operator** *[Jelentés/Operátor]* a funkció lehetővé teszi egy jelentés kinyomtatását a kiválasztott operátor munkájáról. Egy ilyen jelentés, egyebek között információt tartalmaz a következőkről:
	- o Kezelt események száma egy meghatározott operátor által,
	- o A legrövidebb, a leghosszabb és az átlagos reakcióidő,
	- o A legrövidebb, a leghosszabb és az átlagos munkaidő hosszát az őröknél (műszak).

A kiírás előtt, szükséges az időintervallumot beállítani, amitől kezdve ki legyenek nyomtatva az események. Tehát, a kinyomtatni kívánt eseménytípusokat meg kell határozni (pl. csak riasztás kezelés). A nyomtatás előtt, a felhasználó meg tudja nézni a képernyőn azt a tartalmat, amit ki fog nyomtatni.

- **Report/System** [*Jelentés/Rendszer]* ez a funkció lehetővé teszi az eseménytörténet és a rendszerműködés statisztikájának kinyomtatását. Az eseménytörténet kinyomtatásához a következőket kell meghatároznia: azt az időszakot, amiből ki szeretné nyomtatni az eseményeket, a kinyomtatandó események típusát, melyik előfizetőtől, ki kezelte azokat az eseményeket, amelyeket szükséges volt kezelni, stb. A nyomtatás előtt a felhasználó a képernyőn meg tudja nézni a kinyomtatásra kerülő tartalmat.
- **Subscribers/Information** *[Előfizetők/Információ]* a funkció lehetővé teszi a böngészést az általános információk között, a kiválasztott előfizetőnél,
- **Subscribers/Edit** *[Előfizetők/Szerkesztés]* a funkció lehetővé teszi a kiválasztott előfizető szerkesztését. Bármilyen változtatást az előfizetőt illetően CSAK és KIZÁRÓLAG ebben a funkcióban lehet végrehajtani. A szerkesztést csak a rendszer supervisora vagy az erre jogosultsággal rendelkező személy végezheti. A funkciót ugyanúgy kell végrehajtani, mint a **Subscribers/New** funkcióban,
- **Subscribers/New** *[Előfizetők/Új]* a funkció lehetővé teszi új előfizető hozzáadását az adatbázishoz. A hozzáadást szintén csak a supervisor, a telepítő vagy erre jogosult személy végezheti. Alapértelmezve, az új előfizetőhöz a lenti mezőket kell kitölteni (a supervisor meghatározza, hogy mit kell alapértelmezett adatként bevinni, a **Configuration/Form** *[Konfiguráció/Adatlap]* és **Configuration/Supervisor** *[Konfiguráció/ Supervisor]* funkciókban:
	- o *Előfizető*
	- o *Címe*
	- o *Telefonszáma*
	- o *Riasztási akciók*
	- o *Hiba akciók*
	- o *További információ*
	- o Rajzos leírások a *Drawings /Rajzok/* mezőben alapértelmezett leírások
	- o *Ugrás*

MASCO Biztonságtechnikai és Nyílászáró Automatizálási Kereskedelmi Kft. 1045 Budapest, Madridi út 2.

Tel: (06 1) 3904170, Fax: (06 1) 3904173, E-mail: masco@masco.hu, www.masco.hu

#### o *Teszt átvitel*

További információt a mezők jelentéséről a **Subscriber Definition** [*Előfizető meghatározása]* fejezetben talál.

- **Subscribers/Delete** *[Előfizetők/Törlés]* a funkció lehetővé teszi a kiválasztott előfizető törlését az előfizetők adatbázisából. A törlést csak a rendszer supervisora, vagy az általa erre felhatalmazott személy végezheti el. Ez a művelet fizikailag törli az összes olyan fájlt a rendszerből, ami ehhez az előfizetőhöz kapcsolódik, de NEM TÖRLI azokat a rajz fájlokat, amelyek ahhoz az előfizetőhöz vannak kijelölve.
- **Subscribers/Filter** *[Előfizetők/Filter]* ezt a funkciót használva az **Event List** *[eseménylista]* fő ablaka szűrési módba lép be – ekkor csak a kijelölt előfizetővel kapcsolatos információk jelennek meg, melyek a kártyán keresztül érkeztek, illetve amiket a program generált (pl. nincs riasztás az előírt időben).
- **Subscribers/Documentation** *[Előfizetők/Dokumentáció]* ez a funkció lehetővé teszi a kiválasztott felhasználók dokumentációinak kinyomtatását. Lehetőség van az összes elem kinyomtatására, amelyek az előfizető leírását alkotják, de lehet csak egy kiválasztott részét is. A nyomtatás előtt a felhasználó a képernyőn meg tudja nézni a nyomtatás tartalmát.
- **Subscribers/Archiving** *[Előfizetők/Archiválás]* ha a rendszer aktiválta, a funkció lehetővé teszi az előfizetői adatbázis archiválását. Az előfizetői adatbázis archiválását meghatározott módon kell elvégezni – inkább, néhány új előfizető bevitelekor, vagy valamely előfizető meghatározásának megváltoztatásakor. Ha készen van, az előfizetők archiválása lehetővé teszi az előfizetői adatbázis visszaállítását egy váratlan számítógépes rendszerhiba esetén. A funkció aktiválódik minden egyes előfizetői adatbázis módosításkor (pl. előfizető szerkesztés, hozzáadás vagy törlés után), ezt a supervisornak kell engedélyeznie a **Configuration/Archiving mode** *[Konfiguráció/ Archiválási mód]* beállításaiban. Az archiválást csak a supervisor és az általa erre felhatalmazott személyek végezhetik.
- **Operators/List** *[Operátorok/Lista]* ez a funkció a rendszer bármely felhasználója számára elérhető, lehetővé teszi annak ellenőrzését, hogy mely telepítők és operátorok vannak benne a program adatbázisában. Lehetőség van a kiválasztott operátor vagy telepítő alapadatain végigmenni, pl. vezeték és keresztnév, cím és telefonszám.
- **Operators/On-Duty list** [*Operátorok/Szolgálatban lévők listája]* ez a funkció a rendszer bármely felhasználója számára elérhető, lehetővé teszi annak ellenőrzését, hogy az adott időszakban melyik operátor van szolgálatban. A szolgálatban lévő operátor, saját maga beléptetését a rendszerbe az **Operators/Shift Start** *[Operátorok/Műszakkezdés]* menüpontban tudja végrehajtani.
- **Operators/Shift Start** *[Operátorok/Műszakkezdés]*  ez a funkció csak az operátorok számára elérhető, bármelyikük használhatja, aki megkezdi a műszakot. A funkció használata eltárolásra kerül a program naplóban és a belépés lehetőséget nyújt az operátornak a vészhelyzetek kezelésére (a műszakon kívül lévő operátor nem tudja kezelni a rendszerben felmerülő vészhelyzeteket).
- **Operators/Shift End** *[Operátorok/Műszak vége]* ez a funkció csak az operátorok számára elérhető, bármelyikük használhatja, aki befejezi a műszakot. A funkció használata eltárolásra kerül a program naplóban és a kilépés megakadályozza, hogy az operátor kezelje a vészhelyzeteket.
- **Operators/Change Code** *[Operátorok/Kódváltoztatás]* ez a funkció a rendszer ÖSSZES felhasználójának rendelkezésére áll, a saját belépési kód megváltoztatására szolgál. A kódváltoztatást minden új felhasználónak el KELL végeznie azért, hogy a supervisor, aki az új felhasználónak készítette a kódot, a későbbiekben ne ismerje az adott felhasználó kódját. A kód megváltoztatása három lépésből áll:
	- o A jelenlegi kód bevitele
	- o Az új kód bevitele
	- o Az új kód ismételt bevitele a hibák elkerülése céljából (pl. az új kód megadásakor egy betűt elgépel)

A kód 2-10 karakterből állhat, a karakterek lehetnek kis-és nagybetűk,

**MEGJEGYZÉS:** ne feledje, hogy a program eset-érzékeny,

- **Notes** *[Megjegyzések]* ez a menü lehetővé teszi, hogy megjegyzéseket tegyen, amelyeket különböző személyeknek, vagy személyek csoportjának tudja címezni. Van egy másik opció is megjegyzések létrehozására, amelyek a kiválasztott napon, meghatározott időben hallható jelzésekkel aktiválódnak (pl. mint egy ébresztőóra). A rendszer összes felhasználója bármikor ellenőrizni tudja (és precízebben, ha a programban nincs párbeszédablak megnyitva) az F4 gomb lenyomásával, ha a rendszernek egy másik felhasználója üzenetet hagyott neki.
- **Notes/View** *[Megjegyzések/Nézet]* ez a funkció a rendszerben jelenlévő üzenetek megtekintésére szolgál. Miután a funkció aktiválódik, a program először az általánosan hozzáférhető megjegyzéseket mutatja. Ezután, ha van üzenet konkrét személyeknek címezve, kéri a jelszót. A program tudja, hogy ki akarja megnézni a megjegyzéseket. Ha van kimondottan ennek a személynek üzenete, a program megjeleníti azokat.
- **Notes/Add** *[Megjegyzések/Hozzáadás]* ezzel a funkcióval tud új megjegyzést létrehozni, amit utána a rendszer továbbít a célszemély(ek)hez. Az is meg van határozva, hogy ki törölheti a megjegyzést, ha elolvasta, ami ezt követően már nem lesz rajta a merevlemezen (többé senki nem tudja elolvasni). Hangsúlyozni kell, hogy egy személynek szóló üzenetet (vagy személyek csoportjának szólót) CSAK és KIZÁRÓLAG az a személy olvashatja el (vagy a személyeknek az a csoportja). Még a supervisor sem tudja elolvasni azokat a megjegyzéseket, amelyek nem neki lettek címezve.
- **Notes/On-time** *[Megjegyzések/Időben]* ez a funkció lehetővé teszi olyan üzenet létrehozását, ami egy meghatározott napon és időben aktiválódik. Az ilyen megjegyzések sajátossága, hogy egyik címzett sem tudja őket kitörölni. Egy ilyen megjegyzés, az őt kísérő hangjelzéssel, a kiválasztott napon, meghatározott időpontban magától aktiválódik (megjelenik a képernyőn). Ha elolvasták, a megjegyzés addig nem jelenik meg újra, amíg ismét nem aktiválódik. Az utolsó megjelenés után az üzenet automatikusan törlődik.
- **Notes/Edit** *[Megjegyzések/Szerkesztés]* ez az opció lehetővé teszi a már elküldött üzenetek szerkesztését. Az elküldött üzeneteket csak a szerzőjük tudja szerkeszteni (ez vonatkozik az egyszerű üzenetekre és az idővezérelt üzenetekre is).
- **Configuration** [*Konfiguráció]* ez a menü csak a supervisornak hozzáférhető, a következő feladatokat lehet benne végrehajtani:
	- o Program konfigurálás,
	- o Bármelyik telepítő hozzáadása, változtatása, vagy törlése,
	- o Bármelyik operátor hozzáadása, változtatása, vagy törlése,
- o A feltelepített kártyák és más távfelügyeleti állomások konfigurálása,
- o Nyomtatók meghatározása,
- o Alapértelmezett leírások létrehozása az új előfizetőkhöz,
- o A képernyőkímélő paramétereinek beállítása,
- o Idő beállítása, ami sürgeti a vészhelyzetek kezelését,
- o Archiválási mód meghatározása,
- o Az adatok bármely részének archiválási kérése,
- o Az összes program összetevő visszaállítása az archivált állományból,
- o A program konfiguráció archiválásának végrehajtása.
- **Configuration/Supervisor** *[Konfiguráció/Supervisor]* ez a funkció, csak a supervisor számára hozzáférhető, lehetővé teszi a program konfigurálását. A konfigurálás a következő opciókat foglalja magában:
	- o A meghajtó és a könyvtár meghatározása, ahová az eseményfájlokat elhelyezi,
	- o A meghajtó és a könyvtár meghatározása, ahová az előfizetők ID-ját meghatározó fájlokat elhelyezi,
	- o A meghajtó és a könyvtár meghatározása, ahová a fájlokat meghatározó előfizetői idővezérelt partíciókat elhelyezi,
	- o Az alapértelmezett opció beállítása a riasztások átugrására, ami érvényes az újonnan létrehozott előfizetőkre is,
	- o Az operátor tevékenység meghatározása telefonvonal-hiba esetére,
	- o A dátum és a rendszeridő beállítása,
	- o Stb.

A program által használt katalógus elkülönítése hasznos lehet, így rendet tud tartani a meghajtón, ahol több meghajtó is van, engedélyezi az összes használatát.

**MEGJEGYZÉS:** ezt a funkciót a program akkor futtatja, ha a konfigurációs file megsérül.

**FIGYELEM:** a **current time** [*pontos idő]* funkciót, ami ebben a menüben található, nagyon óvatosan használja, mert nem helyes használata a program rendellenes viselkedését okozhatja. Ez különösen akkor feltűnő, ha korábbi időt állít be, mert az új események a megelőző naphoz fognak hozzáadódni.

- **Configuration/Installers** *[Konfiguráció/Telepítők]* ez a funkció, ami szintén csak a supervisor számára elérhető, lehetővé teszi a telepítők hozzáadását, szerkesztését és törlését. További jogosultság nélkül, amit a supervisor ad, nem tudnak csinálni semmi mást (csak a meglévő előfizetők szerkesztését, annak ellenére, hogy az adott felhasználót az a bizonyos telepítő hozta létre), de tudnak üzenetet küldeni a rendszer bármely használójának. A telepítőknek a következő jogosultsági szintjeik lehetnek, ezt ők határozzák meg, de a telepítő újra meghatározhatja a rendszer működtetése közben:
	- o *Operator [Operátor]* a telepítő képes a riasztások, hibák és rossz élesítések kezelésére, ha nincs hozzáférhető operátor,
	- o *Editing subscribers [Előfizetők szerkesztése]* a telepítőnek lehetősége van az előfizetők szerkesztésére, amelyek már léteznek a rendszerben,
	- o *Editing alarm skipping [Riasztás átugrás szerkesztése]* a telepítőnek lehetősége van megváltoztatni a riasztások átugrása opciót a létrehozott vagy szerkesztett előfizetőnél,
	- o *Deleting subscribers [Előfizető törlése]* a telepítő tud előfizetőt törölni az adatbázisból,
- o *Exiting program [Kilépés a programból]* a telepítő ki tud lépni a programból,
- o *Accepting integrity errors [Integritási hibák elfogadása]* váratlan programbefejezéskor (pl. tápellátás-hiány), a telepítő újra tudja indítani,
- o *Clearing trouble [Hiba törlése]* a telepítő ki tudja törölni a hibákat, amelyeket a riasztóközponton keresztül egy kóddal ki lehet törölni,
- o *Archiving data [Adatok archiválása]* ha a program kívánja, a telepítő archiválni tudja a kívánt adatmennyiséget,
- o *Restoring archive data [Archivált adatok visszaállítása]* a telepítő önmaga képes visszaállítani az archivált adatokat.
- **Configuration/Operators** *[Konifguráció/Operátorok]* ez a funkció csak a supervisor számára elérhető, lehetővé teszi az operátorok hozzáadását, szerkesztését és törlését. Az operátorok olyan személyek, akik sok időt töltenek a távfelügyeleti állomásnál: figyelik az előfizetőktől bejövő eseményeket, és miután riasztási, hiba, élesítés/hatástalanítás, vagy nincs élesítés/hatástalanítás jel érkezik, a távfelügyeleti állomás képernyőjén megjelenő figyelmeztetés szerint kell eljárniuk, és nyugtázni az eseményt a jelszavukkal. Az operátor nem tud mást csinálni, ha a supervisortól nem kapott további jogosultságot (a rendszer bármely szereplőjének tud üzenetet küldeni). Az operátorok a következő jogosultságokat kaphatják meg, amelyek speciálisan nekik lesznek meghatározva és amin a supervisor tud változtatni a rendszer működtetése közben:
	- o *Telepítő* az operátor új előfizetőt tud adni a rendszerhez,
	- o *Előfizetők szerkesztése* az operátornak jogosultsága van a rendszerben lévő előfizetők szerkesztéséhez,
	- o *Riasztás átugrásának szerkesztése* az operátor meg tudja változtatni a riasztások átugrásának alapértelmezett módját az előfizető létrehozásánál vagy szerkesztésénél,
	- o *Előfizető törlése* az operátor tud előfizetőt törölni az adatbázisból,
	- o *Kilépés a programból* az operátor ki tud lépni a programból és meg tudja kerülni a DOS rendszert,
	- o *Integritási hibák elfogadása* ha a program váratlanul bezáródik (pl. áramszünet esetén), az operátor újra tudja indítani,
	- o *Hiba törlése* az operátor ki tudja törölni a hibákat, amelyeket a vezérlőpaneleken egy kóddal lehet megtenni,
	- o *Adatok archiválása* ha a program kéri, az operátor archiválni tudja a kívánt adatmennyiséget,
	- o *Archivált adatok visszaállítása* az operátor vissza tudja állítani az archivált adatokat.
- **Configuration/Cards** *[Konfiguráció/Kártyák]* ezt a funkciót azért kell végrehajtani, hogy a program tudja, hogy melyik kártyák lettek a rendszerhez telepítve. Ha több kártya is van a rendszerben, mindegyiknek más címe KELL legyen (állítsa be a négy jumperen, minden kártyán külön-külön). A kártya sarkához legközelebb eső jumper az 1-es, a következő a 2-es, aztán a 4-es, végül a 8-as. Minden kártyához 0-tól 15-ig tud címeket kijelölni, a jumperek rövidre zárásával. Pl. az 5-ös címet a következőképpen tudja beállítani:

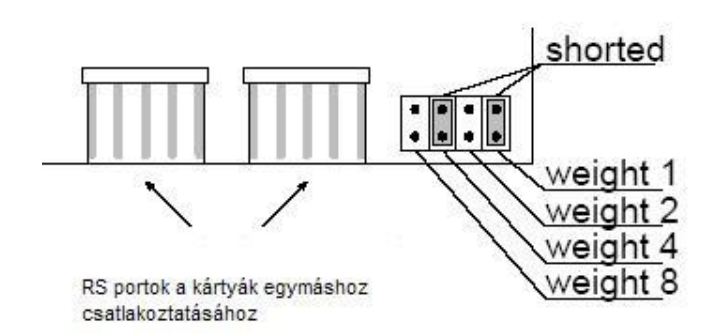

- **Configuration/Print** *[Konfiguráció/Nyomtatás]* ez a funkció csak a supervisor számára hozzáférhető, meghatározza a megfelelő portot, amihez a nyomtatót csatlakoztatni tudja, ami az élőidejű eseményeket nyomtatja ki. Ugyanezt a kiválasztást el kell végezni a jelentések nyomtatójához is. Jelezni tudja a kinyomtatni kívánt állomás számát is minden vonal előtt – ha több állomás osztozik ugyanazon a nyomtatón, pl. egy automatikus kapcsolón keresztül. **MEGJEGYZÉS:** a program olyan nyomtatókkal dolgozik együtt, amelyek felveszik a versenyt az EPSON vagy PROPRINTER formátummal.
- **Configuration/Subscriber Form** *[Konfiguráció/Előfizetői adatlap]* a funkció, ami csak a supervisor számára elérhető, lehetővé teszi leírások készítését az új előfizetőkhöz. Miután megváltoztatta 'az előfizetői adatlapot', a következő mezőket kell kitölteni minden új felhasználóhoz:
	- o *Előfizető,*
	- o *Cím,*
	- o *Telefonszám,*
	- o *Riasztás,*
	- o *Hiba,*
	- o *További ino,*
	- *<u>J Teszt átvitel.</u> GATE AUTOMATION TRADE LTD.*

Ez a funkció hasznos pl. az **Additional Information** *[További Információ]* mező rendezéséhez.

- **Configuration/Screen Saver** *[Konfiguráció/Képernyőpihentető]* ez a funkció, ami szintén csak a supervisor számára hozzáférhető, meghatározza, hogy a képernyő-pihentető aktív legyen-e és meghatározza, hogy az utolsó billentyűlenyomás, vagy egér-érintés után mennyi idővel kapcsoljon be. A képernyővédő védi a monitort a szükségtelen égéstől, amikor semmilyen esemény nem történik a rendszerben. A képernyő-pihentető módból valamelyik billentyű lenyomásával, vagy az egér megmozdításával lehet kilépni, vagy AUTOMATIKUSAN, ha az állomásra esemény érkezik.
- **Configuration/Urging** *[Konfiguráció/Sürgetés]* ez a funkció, ami csak a supervisor számára hozzáférhető, meghatározza azt az időintervallumot, amikor egy riasztás kezelésének kérése megismétlődik, mert legutóbbi megjelenésekor senki sem kezelte. Ezeket az opciókat le is lehet tiltani, külön-külön a riasztásokat, hibákat és riasztási módokat, ilyen esetben a program nem emlékezteti, hogy az ilyen típusú eseményeket kezelje.
- **Coniguration/Archive Mode** *[Konfiguráció/Archiválási mód]* ebben a funkcióban, ami szintén csak a supervisor számára elérhető, meghatározhatja, hogy a rendszer emlékeztesse-e hogy szükséges lenne az előfizetői, az eseménynapló, a rendszerállapot és a program konfigurációs adatok archiválása. Az emlékeztetőktől függetlenül, az archiválást a supervisor és/vagy az erre

jogosultsággal rendelkező rendszerfelhasználók végezhetik el. Ezt a **Configuration/Archiving Request** *[Konfiguráció/Archiválás kérése]* funkcióban tudják megtenni.

- **Configuration/Archiving Request** *[Konfiguráció/Archiválás kérése]* ez a funkció csak a supervisornak és az erre jogosul felhasználóknak aktív, lehetővé teszi a rendszeradatok kiválasztott részének archiválását.
- **Configuration/Dearchiving** *[Konfiguráció/Visszállítás]* ebben a menüben vissza tudja állítani az archívumból a rendszer adatainak bármely részletét, a következő adattípusokból:
	- o Program konfiguráció,
	- o Előfizetői adatbázis,
	- o Program státusz és eseménynapló a megelőző 3 hónapból.
- **Configuration/Archiving** *[Konfiguráció/Archiválás]* ez a funkció, ami csak a supervisor és egyéb erre jogosultsággal rendelkező felhasználó számára elérhető, a programbeállításokat tudja archiválni, így a rögzített operátorokat és telepítőket is.
- **Help/Help** *[Segítség]* ez a funkció, ami a program bármely műveleténél elérhető, segítséget nyújt a felhasználónak az aktuális adatlap, opció, megnyitott menü, stb. értelmezésében.
- **Help/About Program** *[Segítség/Programról]* ez a funkció információt jelenít meg, a program aktuális verziójáról.
- **Help/End** *[Segítség/Vége]* ez a funkció bezárja a programot és visszatér a DOS rendszerhez. A programot csak és kizárólag a supervisor vagy az erre jogosult felhasználó zárhatja be.

#### **6. Az előfizető meghatározása**

A rendszer megfelelő működéséhez, minden előfizetőt megfelelően meg kell határozni. Lehetőség van az előfizetői jogosultságok meghatározására a rendszerhez való hozzáadás (**Subscribers/New** *[Előfizetők/Új]* menü) után azonnal, vagy már meglévő előfizető adatain is tud változtatni (**Subscribers/Edit** *[Előfizetők/Szerkesztés]* menü). Az előfizető meghatározása a következő mezőkből (elemekből) áll:

- **Number** *[Szám]* ez a mező tartalmazza egymást követően az előfizetők számát. Ezt az előfizetői számot 1 és a felhasználók összes száma közötti értékre lehet beállítani, de csak a szerkesztéskor (amikor új felhasználót ad a rendszerhez, a legalacsonyabb számot a rendszer automatikusan hozzárendeli). Ennek a számnak az egyetlen jelentősége, hogy az előfizetőket ez alapján szét tudja válogatni az **Alarms** *[Riasztások]*, **Troubles** *[Hibák]* és **Armed** *[Élesítve]* ablakokban.
- **Priority** *[Prioritás]* ez a mező utal az előfizető prioritására. Az előfizető prioritása akkor lényeges, ha a programnak válogatnia kell a különböző előfizetők közül, pl. a riasztásoknál, melyikre figyelmeztessen először, hogy kezelni kell. Egy előfizetői csoportból először a legmagasabb prioritásút fogja a rendszer kiválasztani. Ha több is azonos prioritással rendelkezik, azt a riasztást fogja előre venni, amit a leghosszabb ideig nem kezelte, miután megjelent a rendszerben. Ugyanezt a kiválasztást kell végrehajtani, ha az operátor az egeret használja a riasztások kezeléséhez, az **Alarms** *[riasztások]* mezőre kattintva a képernyő jobb alsó sarkában. Továbbá, amikor megnyílik az **Alarms** *[riasztások]* ablak (pl. a

Ctrl-F1 billentyűkkel), a legmagasabb prioritású előfizető kiemelten jelenik meg, az összes közül, akikhez riasztás érkezett, ha csak néhány van belőlük, a legrégebbi riasztás lesz kiemelve. Ugyanígy működik a hiba és élesítés módoknál.

- **Subscribers Active** *[Előfizető aktív]* ezt az opciót az előfizető aktiválására / inaktiválására használhatja. Ha az előfizető inaktívvá van téve, nem érkezik tőle semmilyen kód, ami riasztást indítana, illetve más jelek sem, amelyek az állomás nyugtázását igénylik. Egy inaktív előfizetőnél a teszt átküldéseket, vagy az élesítési / hatástalanítási időket az idővezérelt partíciókban a rendszer nem ellenőrzi, a státuszuk nem jelenik meg az **Alarms** *[riasztások]*, **Trouble** *[hibák]* és **Armed** *[élesítés]* ablakokban.
- **Type** *[Típus]* ebben az opcióban lehetőség van az előfizető típusának kiválasztásához: normál vagy PID. A normál előfizetőnek egynél több azonosítója is lehet és egy külön kód tábla van mindegyikhez (lásd **Decode** *[dekódolás]*). A PID előfizetőnek (Ademco Point ID) maximum egy azonosítója lehet. A PID típusú azonosítónál a kód jelentések előre meghatározottak, csak a csoport neveket, zónaneveket és felhasználói neveket tudja hozzá meghatározni (lásd **Definitions** *[Meghatározások]*). A PID azonosító kód táblája üres lehet – majd az összes esemény megjelenik a zónák számával, a felhasználókkal, stb.

**FIGYELEM**: az előfizető típusának bármilyen változtatása (normálról PID-re, vagy vissza) az összes aktuális ID-jának törlését eredményezi, illetve az összes hozzárendelt időzítés is törlődik.

- **Subscriber** *[Előfizető]* ez a mező meghatározza a vezeték és keresztnevét, vagy egy adott előfizető teljes nevét.
- **Adress** *[Cím]* ez a mező tartalmazza egy adott előfizető teljes címét.
- **Telephone** *[Telefon]* ez a mező tartalmazza az előfizetők telefonszámait (előhívó számokkal együtt, ahol szükséges).
- **Additional Info** *[További információ]* ez a mező a további információkat tartalmazza az előfizetőről, ez minden felhasználónál jelentősen eltérhet. Az adatok megszervezéséhez, ajánlott meghatározni a **Configuration/Subscriber Form** *[Konfiguráció/Előizetői adatlap]*, mielőtt belép az összes felhasználóba: mi, milyen sorrendben, és milyen formában fogják a következő mezők tartalmazni (pl. belépés, nyugtázási jelszó, az előfizetővel kapcsolatban álló személyek telefonja vagy címe).
- **Alarm Actions** *[Riasztási akciók]* kétféle típusú információ van ebben a részben:
	- **Alarm Group Actions** *[Riasztási csoport akciók]* meghatároz egy akciót a kiválasztott előfizető riasztási csoportjában. Az ebben a szakaszban nem meghatározott riasztási csoportok biztosítva lesznek az akcióknál az **Other Actions** *[egyéb akciók]* résznél. Az akciók az állomás program riasztásaihoz vannak kijelölve, a következő szabályok szerint:
		- 1. egy megkapott riasztási kódhoz, a program megkeresi az adatbázist a riasztási csoport száma alapján, ami ki lett jelölve hozzá (PID típusú előfizető esetén a csoport száma az előfizető riasztóközpontjától kapott kód alapján lesz megállapítva),
		- 2. egy már meghatározott riasztási csoportnál, a program megkeresi a **Alarm Group Actions** *[Riasztási csoport akciói]* között az akció leírását,
- 3. ha nem talál a meghatározott riasztási csoportnak megfelelő leírást, az egyéb akciók /Other Actions/ gomb megnyomásakor meghatározott akciók lesznek kijelölve ehhez a riasztáshoz,
- **Other Actions** *[Egyéb akciók]* ez a részt akkor kell kitölteni, amikor a program kijelöl néhány akciót a kapott riasztáshoz. A legegyszerűbb (és valószínűleg a legelterjedtebb) megoldásban az **Alarm Group Actions** *[Riasztási Csoport Akciók]* mező üresen marad, majd az összes akció az **Other Actions** *[Egyéb akciók]* kerül.

Lehetőség van legfeljebb 5 akció meghatározására minden riasztási csoporthoz, továbbá legfeljebb 5 az **Other Actions** *[Egyéb akciók]* részhez.

- **Trouble Actions** *[Hiba akciók]* ez az elem tartalmazza az operátorok számára azokat az információkat, mit kell tenniük, ha hiba üzenetet kapnak egy adott előfizetőtől. A fentiekhez hasonlóan, lehetőség van 5 akció meghatározására hiba esetére.
- **Drawings** *[Rajzok]* ez az opció lehetővé teszi az előfizetői rajzos információk meghatározását. A rajzok hasznosak lehetnek, pl. abban, hogy a területen belül hol helyezkedik el az épület, hogy néz ki 'az utcáról', milyen az alaprajza. Az előfizetői rajzokat a dokumentációval együtt ki lehet nyomtatni. A program lehetővé teszi, hogy minden rajzot megjelöljön, amikor elfogadja a \*.bmp file formátumot, a maximális felbontás 640x480, a maximális színszám, pedig 16.
- **Decoding** *[Dekódolás]* lehetővé teszi, hogy egy fő műveletet végrehajtson, amikor konfigurálja az előfizetőket, ami beállítja az azonosítójukat és kijelöli hozzájuk a kódokat és leírásokat. A felhasználóknak több azonosítójuk is lehet, és ezeken belül, bármelyik kód opcionális típusokból áll (max. 225 kód egy azonosítóhoz). Van egy opció a készenléti kódbeállítások olvasására vagy átírásukra egy másik előfizetőhöz. A következő azonosítóknak TILOS szerepelniük a rendszerben:
	- o 0000 azonosító,
		- o négy számjegyű azonosító, aminek az első három számjegye megegyezik egy már létező három számjegyű azonosítóval,
			- o három számjegyű azonosító, aminek az első két számjegye megegyezik egy már létező két számjegyű azonosítóval,
			- o két számjegyű azonosító, aminek az első számjegye megegyezik egy már létező egyszámjegyű azonosítóval.

Minden kód a következő típusokból valamelyikhez tartozik:

- *Alarm [Riasztás]* ha a rendszer ilyen típusú kódot kap, a riasztás kezelés ablak megjelenik (kivéve, ha a **Skipping** *[Ugrás]* funkcióban meghatározott körülmények találkoznak), az **Alarm Actions** *[Riasztási Akciók]* pontnál meghatározott akció típusokkal. Ehhez a kód típushoz, meg kell határoznia a **Group** *[Csoport]* mezőt, abból a célból, amit az **Alarm Group Actions** *[Riasztási csoport akcióknál]* meghatároztunk. A riasztási csoportok meghatározása KÜLÖN történik minden azonosítónál.
- *Arming [Élesítés]* ez a kód jelenti az élesítési mód bekapcsolását egy adott előfizetőnél. Vezérli az előfizetői élesítési mód azonosítóját, és arra használja, hogy ellenőrizze, hogy a megfelelő időintervallumban tűnt fel (lásd Idők /Times/).
- *Disarming [Hatástalanítás]* ez a kód jelenti az élesítési mód kikapcsolását egy adott előfizetőnél. A funkciók a riasztási kód típussal /Arming code type/ analóg módon működnek.
- *Trouble [Hiba]* ennek a kódnak a feltűnése azt jelenti, hogy hiba van az előfizető riasztóközpontjában (pl. akkumulátor hiba). Mindig megjelenik a hiba kezelés ablak (kivéve, ha az előfizető abban a pillanatban inaktív).
- *Restore [Visszaállás]*  ennek a kódnak a jelentése a Hiba kóddal ellentétes – információt ad arról, hogy a riasztóközpont törölte az előzetesen jelentett hibát. A Visszaállás típusú kódhoz, szükséges a törölni kívánt kód bevitele (**Decoding** *[Dekódolás]* mező). A bevitt dekódolásnak ugyanarról az azonosítóról kell érkeznie. Például:
	- Ha a 11-es kód az akkumulátor hibát jelenti,
	- Ha a 12-es kód az akkumulátor visszaállását jelenti, dekódolás = 11, azaz: ha az állomásra a 11-es kód érkezik, azt jelenti, hogy akkumulátor hiba van az adott előfizetőnél – ezt a rendszer elmenti és az állomás tudni fogja, hogy az az akkumulátor nem működik. Ha az akkumulátort megjavítják, a 12-es kód érkezik és a 12-es dekódolás alapján, az állomás tudni fogja, hogy az előfizető akkumulátora már jól működik, ezt a **Troubles** *[Hibák]* ablakban tudja ellenőrizni (lásd **Status/Troubles** *[Státusz/Hibák]*).
- *Test [Teszt]* ez egy speciális kód, ami értesíti az állomást arról, hogy egy meghatározott előfizető riasztóközpontja befejezte a teszt átvitelt. További részletes információt a teszt átvitelek ellenőrzéséről a **Test Tr.** *[Teszt átvitelek]* ablakban talál.
- *Caution [Figyelmeztetés]* ez a kódtípus nem befolyásolja az állomás munkáját; belekerül az eseménylistába, ekkor a program egy hangjelzést ad.
- *Other [Egyéb]* az ilyen típusú események csak az eseménynaplóban jelennek meg.
- **Definitions** *[Meghatározások]* ez az opció, csak erre jogosultságot kapó felhasználóknak elérhető, és csak a PID előfizetőknek aktív, lehetővé teszi az azonosító meghatározását aszerint, hogy az előfizető riasztóközpontja hogyan küld jelentést a távfelügyeleti állomásnak, és meghatározza az összes előfizetői partíció nevét és az összes zónát az összes partícióban, és az összes felhasználót az összes partícióban. A panel azonosító meghatározása szükséges a program működtetéséhez. A partíciók, zónák és felhasználók nevének meghatározása nem kötelező, de hasznos lehet később, valamelyik programozási szakaszban, ha például riasztás érkezik az előfizető készülékére. Ha PID típusú előfizetőt visz be a rendszerbe, ajánlott legalább az előfizetői partíció nevek meghatározása.
- **Skipping** *[Ugrás]* ez az opció csak az erre jogosult felhasználóknak elérhető, meghatározza, hogy a távfelügyeleti állomás hogyan reagáljon a bejövő Riasztás típusú kódokra. Az állomás háromféle módon tud reagálni:
	- o Nincs ugrás egyik riasztási eseményt sem hagy figyelmen kívül, mindegyik hatására egy külön ablak nyílik meg, hangjelzés kíséretében,
	- o Ugrás csak ugyanarra a kódra a Riasztás típusú esemény nem nyit meg riasztási ablakot, csak akkor, ha pontosan ugyanaz a kód érkezik ugyanazzal az azonosítóval a megelőző percekben, a percek számát a **Skipping Time** *[Ugrási idő]* menüpontnál tudja meghatározni, ellenkező esetben a kód megnyitja a riasztási ablakot, hangjelzés kíséretében.

o Csoportkód ugrása – úgy működik, mint az ugrás csak ugyanazzal a kóddal funkció, de figyelmen kívül hagyja az ugyanarról az azonosítóról érkező kódokat, amelyek ugyanahhoz a riasztási csoporthoz tartoznak egy azonosítón belül. Azt, hogy a kód melyik riasztási csoporthoz tartozzon, a **Decoding** *[Dekódolás]* menüpontnál tudja beállítani.

A lehetséges hibák akkor keletkezhetnek, amikor meghatározza a kódot a **Decoding** *[Dekódolás]* menüben, az ugrás csak az azonos kódra (skip same code only) opció a legbiztonságosabb.

- **Test Tr.** *[Teszt átvitel]* ez az opció lehetővé teszi a típusok és paraméterek beállítását a teszt átvitelekhez, amelyeket az előfizető riasztóközpontja küld működésének ellenőrzése céljából. Háromféle teszt átvitel lehetséges:
	- o *Időpont után [After time]* ha a riasztóközpont az előírt időben nem küld kódot a távfelügyeleti állomásra, ez az időpont után egy teszt üzenetet küld a központ, hogy lejelentse saját magát (ha a kód nem érkezik meg, a riasztóközpont biztosan károsodott).
	- o *Időpontban [On time]* ha ez a típusú teszt átvitel aktív, az állomásnak meg kell kapnia a Teszt típusú kódot az előírt időben, minden meghatározott napon. Ha a napok száma 0 és 1, ezek egyenértékűek és azt jelentik, hogy a program naponta egy átvitelre vár, 2 – minden más nap, 3 – minden harmadik nap, stb.
- o *Időben [In time]* a teszt átvitelek ellenőrzésének ez a fajtája nem csak a kapott Teszt típusú kódok figyelésére szolgál, hanem az előfizetőtől jövő összes kód figyelésére. Lehetővé teszi a kommunikáció tesztelését a riasztóközponttal, ami nem küld teszt kódokat. Meghatározza azt az időt, amin belül az állomásnak meg kell kapnia az eseményről szóló üzenetet az előfizető riasztóközpontjáról, a megelőző üzenetet követően. Ha a meghatározott idő elteltével nem jön kód a **SECUF** riasztóközponttól, az állomás értesíti az operátort a hiba ablak megnyitásával, amit egy hangjelzés kísér.

Az összehangolt várakozásnak a szabálya megegyezik, bármilyen típusú teszt átvitelnél. Úgy működik, hogy a program számítja ki, a megelőző átvitelek alapján, amelyik az előfizetőtől érkeztek, az egymást követő időpontok alapján, amikor a tesztátvitelek érkeztek. Várakozási időnek a program az első időt fogja alkalmazni, ami a jövőben feltűnik, hivatkozással a számítás pillanatára. Az idők kiszámítását minden átviteli típusnál külön-külön végzi el. Ha a várakozási idő az időben (On time) átvitel típusoknál pl. minden 10. napon 11:00 óra, a program megvárja az első átvitelt a 10 napos periódusban (ez bármelyik napon érkezhet a 10-ből), de a következő átviteleket minden további 10. napon kell majd várni.

Csak az időben (In time) átviteli típus használható MINDEN riasztóközpontnál. Az összes többi típusú teszt átvitelt csak akkor lehet használni, ha a riasztóközpont tud teszt átviteleket küldeni.

- **Times** *[Idők]* ez az opció lehetővé teszi egy adott előfizető idővezérelt partíciójának létrehozását, szerkesztését és törlését. Az idővezérelt partíciók meghatározásokat tartalmaznak az élesítési és hatástalanítási időket illetően egy adott előfizetőnél a hét különböző napjain. Ilyen alapon a program figyeli, hogy a létesítmény aktuális élesítési módja rendben van-e, és ha rendellenességet talál, azonnal értesíti az operátort. Minden idővezérelt partícióhoz egyedi akció beállításokat lehet meghatározni a következő esetre:
	- o Élesítés rosszkor,
	- o Hatástalanítás rosszkor,
- o Nincs élesítés a meghatározott időpontban,
- o Nincs hatástalanítás a meghatározott időpontban.

Minden idővezérelt partícióhoz szükséges egy előfizetői azonosítót kijelölni és jelezni az élesítési / hatástalanítási kódokat (melyik azonosítóról), melyik vezérli az állomás programját, az élesítési mód logikája az adott idővezérelt partícióban. Minden partícióhoz meg kell határozni, hogy a hét minden napján hogyan felügyelje az élesítési módját a rendszer, és lehetőleg határozzon meg 3 kivételes periódust, amikor az élesítési mód ellenőrzésének logikája olyan, mint a kivételekhez meghatározott mód. A következő partíció élesítési mód státuszok ellenőrzési módjának meghatározására van lehetőség a hét minden napjára és a kivételekhez:

- *Timed [Időzített]* az élesítési mód státusza a meghatározott idők által lesz ellenőrizve: élesítés és hatástalanítás csak a meghatározott időintervallumon belül lehetséges; ha ez az időintervallumon kívül is megtörténik, jelentés megy a rendszer operátornak; ha a várt élesítés / hatástalanítás nem történik meg a megjelölt időintervallumban, szintén jelentés megy az operátornak (pontosabban: egy teljes perc elteltével a beállított időszak után).
- *Armed [Élesítve]* ennek a partíciónak egész nap élesítve kell lennie és az állomás csak akkor kaphatja meg az élesítési kódot, ha a hatástalanítási kód érkezett, a vészhelyzet ablak rögtön előjön;

- *Disarmed [Hatástalanítva]* – ennek a partíciónak egész nap hatástalanítva kell lennie és az állomás csak akkor kaphatja meg az élesítési kódot, ha a hatástalanítási kód érkezett, a vészhelyzet ablak rögtön előjön.

- *Invalid [Érvénytelen]* – a partíció élesítési mód státuszának az adott napon nincs jelentősége és nincs ellenőrizve, az élesítési / hatástalanítási kódok

 $\Box$   $\Box$  csak az élesítési mód kijelzőjét vezérlik az előfizető azon partíciójában.  $\Box$ A fent említett elemek az egyedüli olyan tételek, amelyek minden előfizetőhöz meghatározhatók. Ne feledje, hogy minden előfizető önálló személy, meghatározása nem függ a többi előfizetőtől. A legegyszerűbb konfigurációban, egy új előfizető létrehozásánál csak a következő mezőket kell kitölteni:

- **Priority** *[Prioritás]*
- **Type** *[Típus]*
- **Subscriber** *[Előfizető]*
- **Adress** *[Cím]*
- **Telephone** *[Telefon]*
- **Alarm actions, other actions** *[Riasztási akciók, egyéb akciók]*
- **Trouble actions** *[Hiba akciók]*
- **Decoding** *[Dekódolás]* itt meg kell határoznia egy azonosítót és egy kódot.

Ha bevitte az új előfizetőt az előfizetői adatbázisba, ajánlott ellenőrizni, hogy az állomás megfelelően reagál-e az előfizető riasztóközpontjának különböző eseményeire. Ha valami nem normál módon működik, nézze meg, hogy nincs-e eltérés a bevitt adatokban a távfelügyeleti rendszer programja és az előfizető riasztóközpontja között.

#### **7. Azonosító sablonok létrehozása és idővezérelt partíciók**

Az előfizetői kódok alapján jövő adatok bevitelének és szervezésének gyorsítása, megkönnyítése érdekében a rendszer supervisora (valamint a többi felhasználó, akik előfizetőket visznek be) használhatja az azonosító sablonokat, amelyeket az állomás programjával együtt megkap a felhasználó és a **Templates** *[Sablonok]* könyvtárban találja meg őket, az állomás gyökér könyvtárában (\*.wz1 típusú file-ok). A programmal együtt szállított sablonok alapján, manuálisan létre tudja hozni a saját sablonját, valamelyik szövegszerkesztő segítségével (pl. a népszerű *Norton Commander* program). Az azonosító sablon minden sorában egy hely van biztosítva egy kétszámjegyű eseménykódnak, eseményminősítésnek és esemény leírásnak. A következő minősítések vannak:

- **A**  *riasztás* típusú esemény szükséges az állomást működtető személyzet beavatkozása,
- **Z** *élesítés* típusú esemény nem igényli a működtető személyzet beavatkozását, ellenőrzi az élesítés mód jelzését,
- **W**  *hatástalanítás* típusú esemény nem igényli a működtető személyzet beavatkozását, ellenőrzi a hatástalanítás mód jelzését,
- **F** *hiba* típusú esemény szükséges az állomást működtető személyzet beavatkozása, ellenőrzi a hibajelzést,
- **N**KK *visszaállás* típusú esemény (hiba vége) nem igényli az állomást működtető személyzet beavatkozását, ellenőrzi a hibajelzést, törli az előtte küldött KK hiba kódot,
- **T**  *teszt* típusú esemény (teszt átvitel) beavatkozás történik, ha nem érkezik kód a megadott időpontban, vagy a megadott időszakon belül,

• **U** – *figyelmeztetés* típusú esemény – hangjelzés figyelmeztet rá, nem igényli az állomást működtető személyzet beavatkozását,

• **P** – *egyéb* típusú esemény – nem igényel beavatkozást, jelzés nem figyelmeztet rá.

A pontosvesszővel kezdődő sorokat és az üres sorokat a rendszer megjegyzésként kezeli. A kódoknak beállításának egy példája a következők szerint történhet:

 11:A:Riasztás a zónából 21:P:Riasztás vége a zónából 31:Z:Élesítés 41:W:Hatástalanítás 81:F:Akkumulátor hiba 91:N81:Akkumulátor visszaállás AA:T:Teszt átvitel F1:U:Eseménymemória megtelt E1:P:Szerviz mód bekapcsolva

Ugyanazt a szabályt kell használni az idővezérelt partíciók sablonjainak meghatározásához, amelyek szintén a **Templates** *[Sablonok]* mappában találhatók az állomás gyökérkönyvtárában (\*.sc típusú file-ok). Az idővezérelt partíciók sablonjainak tartalmazniuk kell a hét összes napjára és a kivételekre vonatkozó meghatározásokat, bár a feltűnésük sorrendjének a file-ban nincs jelentősége. A file formátumának a következők szerint kell kinéznie:

#### **ddd: zz:xx-cc:vv ww:yy-rr:tt ss jj.ii-kk.ll y**

ahol a **ddd**: - jelenti a hét napján vagy egy kivételt, lehetséges értékek: mon(hétfő) tue(kedd) wed(szerda) thu(csütörtök) fri(péntek) sat(szombat) sun(vasárnap) ex1(1-es kivétel) ex2(2-es kivétel) ex3(3-as kivétel) **zz:xx-cc:vv** - az élesítés kezdetének és végének órája:perce **ww:yy-rr:tt** - a hatástalanítás kezdetének és végének órája:perce **ss** - ellenőrzés módja: OK – az előírt időben, CZ – mindig élesítve, NC – mindig hatástalanítva, XX – élesítési mód nincs ellenőrizve **jj.ii-kk-ll** - kivételek hónapjának:napjának kezdete és vége **y** - kivételek aktiválása, lehetséges értékek: T, N.

**MEGYJEGYZÉS**: a **jj.ii-kk-ll** és **y** mezők csak a kivételeknek vannak fenntartva; az összes napja a hétnek és az összes kivétel meg van határozva a file-ban. Példa: egy file, ami mutatja, hogy a példa adatok hogyan néznek ki:

 Mon: 18:50-19:10 05:50-06:20 Ok Tue: 18:50-19:10 05:50-06:20 Ok Wed: 18:50-19:10 05:50-06:20 Ok Thu 18:50-19:10 05:50-06:20 Ok Fri 17:50-18:10 06:50-07:20 Ok Sat: 16:50-17:10 09:40-10:20 Ok Sun: 00:00-00:00 00:00-00:00 Cz Ex1: 00:00-00:00 00:00-00:00 XX 01.01-01.01 N Ex2: 00:00-00:00 00:00-00:00 XX 01.01-01.01 N Ex3: 00:00-00:00 00:00-00:00 XX 01.01-01.01 N

#### **8. A rendszer integritásának igazolása**

Az állomás program el van látva egy mechanizmussal, ami ellenőrzi, hogy valaki megpróbálta módosítani, törölni vagy hozzáadni egy adott állomáshoz tartozó file-t. Mielőtt kilépne a programból, a létező file-ok adatait kiszámítja és elmenti. Ha valaki manuálisan töröl egy file-t, vagy módosítja a tartalmát, az eseménynaplóban rögzítésre kerül. A program elindítása nem lehetséges a megfelelő jogosultsági szint nélkül (a supervisor természetesen rendelkezik a megfelelő jogosultsággal, és ezzel felruházhat bizonyos operátorokat és telepítőket). Ha a program működtetése közben az állomás tápellátása kikapcsol, lesz néhány adat integritási hiba a program újraindításakor, mert a rendszer adatfile-jai nem lettek módosítva (MEGJEGYZÉS: ha ez megtörténik, a már létező adatok nem vesznek el). Eben az esetben a programot indító személynek mindenképp jogosultsága kell legyen a rendszerindításhoz.

#### **9. Záró megjegyzések**

Annak ellenére, hogy a program el van látva rendszerfile ellenőrző mechanizmussal, a program indítása hibás file-okkal (nyugtázva egy megfelelő jelszóval) nem garantálja a program megfelelő működését. Ha, a program már fut, és helytelen

adatbeállítást érzékel bármelyik rendszerfile-ban, a program azonnal leáll. Ilyen helyzetben a legjobb megoldás az adatok visszaállítása az archívumból, amelyek a program használata során folyamatosan változnak. Ha nem lehetséges a belépés az adat re-archiválás menübe, még két módja van a visszaállításuknak: az állomás programjának újra installálásával, majd az adatok visszaállításával, vagy a program elindításának megpróbálása után a következő beállítások törlése után:

*STMONEXE.CFG, STMONEXE.OFS, STMONEXE.PRN, STMONEXE.STA, STMONEXE.INT, STMONEXE.C, STMONEXE.T, STMONEXE.ABO* 

Majd az archivált adatokat vissza kell állítani.<br>Majd az archivált adatokat vissza kell állítani.